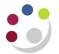

# Searching Requisitions

There are various ways that you can view and manage your requisitions.

## **My Requisitions**

|               |                                                              |                      |       |      |        | Full List   |
|---------------|--------------------------------------------------------------|----------------------|-------|------|--------|-------------|
| Requisition   | Description                                                  | Total (GBP) Stat     | tus   | Сору | Change | Receive     |
| <u>689708</u> | FIRE WARDENS JACKET                                          | 32.11 Appr           | roved | Ū.   |        |             |
| <u>689707</u> | Microcentrifuge Tube Conical Polypropylene 1.5Ml Fisherbrand | 1,397.29 <u>Appr</u> | roved | D    |        | S           |
| <u>689706</u> | FIRE WARDENS JACKET                                          | 23.50 Appr           | roved | l)   |        | <pre></pre> |
| <u>689705</u> | FIRE WARDENS JACKET                                          | 23.50 <u>Appr</u>    | roved | D    |        | <b></b>     |
| <u>689704</u> | Microcentrifuge Tube Conical Polypropylene 1.5Ml Fisherbrand | 0.00 Appr            | roved | (h)  |        |             |

From the shop page under My Requisitions, you can:

- o review basic and detailed requisition line information
- o view your 5 most recently raised requisitions
- change a requisition (refer to 'Amending Requisitions')
- o receive your items (refer to 'Receipting and Returning')

#### **Requisition Statuses**

A requisition can have any of the following statuses at some point during the procurement process. Some statuses are obvious in what they mean:

- o Approved
- Rejected
- o Incomplete: requisition has been started and not yet checked out
- In process: requisition not yet approved or more information is required by the approver

#### **Reviewing Requisition information**

- 1. Click on either the requisition description or the number and summary information displays.
- 2. If there is a purchase order number in the far right column then your requisition has been created into a purchase order, if the number is hyperlinked then the order has been approved.

| Shop   | Requisitions Receiving                                                                                                    |                      |            |      |                                                                                                    |          |              |         |                |
|--------|----------------------------------------------------------------------------------------------------|----------------------|------------|------|----------------------------------------------------------------------------------------------------|----------|--------------|---------|----------------|
| Requi  | sitions   Notifications   Approvals                                                                                                    |                      |            |      |                                                                                                    |          |              |         |                |
| Shop:  | Stores >                                                                                                    |                      |            |      |                                                                                                    |          |              |         |                |
| Requ   | isition 689707                                                                                                    |                      |            |      |                                                                                                    |          |              |         |                |
|        | Description Microcentrifuge Tube Conical Polypropylene 1.5MI Fisher                                                                                                   | brand                |            |      |                                                                                                    |          |              |         | Copy To Cart   |
|        | Created By DARLOW, Mrs. Rebecca<br>Creation Date 16-Jan-2014 12:43:16<br>Deliver-To Department of Earth Sciences Downing Street CAMBRIDGE,CB2<br>3EQ<br>Justification |                      |            |      | Requisition Status <u>Approved</u><br>Change History <b>No</b><br>Attachment <b>None</b><br>Note to Buyer |          |              |         |                |
| Det    | ails                                                                                                    |                      |            |      |                                                                                                    |          |              | ~       |                |
|        |                                                                                                    |                      |            |      |                                                                                                    |          |              |         |                |
| Line   | Description                                                                                                    | Need-By              | Deliver-To |      | Quantity                                                                                                  |          | Amount (GBP) | Details | Order          |
| 1      | Microcentrifuge Tube Conical Polypropylene 1.5Ml Fisherbrand                                                                                                    | 22-Jan-2014 00:00:00 | LB         | Pack | 1                                                                                                    | 5.29 GBP | 5.2          |         | <u>1739236</u> |
| 2      | Centrifuge Tube With Flat Top Cap Polypropylene 15MI 8400 X G Max Corning                                                                                             | 22-Jan-2014 00:00:00 | LB         | Case | 20                                                                                                    | 69.6 GBP | 1,392.00     |         | <u>1739236</u> |
|        |                                                                                                    |                      |            |      |                                                                                                    | Total    | 1,397.29     | -       |                |
| Return | 1                                                                                                    |                      |            |      |                                                                                                    |          |              |         | Copy To Cart   |

- 3. To view more information, click on the **Details** icon for a line. You can view information on the receipt, invoice and also the payment of the item once it has gone through the pay process.
- 4. Click Return or Shop.

#### **Requisitions Searching Tab**

Whether you click on this tab or Full List in My Requisitions the following screen will display.

| Shop       | Requisitions Receivin        | g                                                            |                                   |            |                         |
|------------|------------------------------|--------------------------------------------------------------|-----------------------------------|------------|-------------------------|
| Requisi    | tions   Notifications        | Approvals                                                    |                                   |            |                         |
| Requisi    | itions                       |                                                              |                                   |            |                         |
|            |                              |                                                              |                                   |            | Search                  |
| Views      |                              |                                                              |                                   |            |                         |
| views      | ,                            |                                                              |                                   |            |                         |
| View       | All My Requisitions          | Go                                                           |                                   |            |                         |
| Indic      | cates requisition with a per | nding change request.                                        |                                   |            |                         |
| Select     | Object: Copy To Car          | t Cancel Requisition Change Complete                         |                                   | S Previous | 1-10 • <u>Next 10</u> 3 |
| Select     | Requisition                  | Description                                                  | Total Creation Date 🔻             | Status     | Order                   |
| $\bigcirc$ | <u>689708</u>                | FIRE WARDENS JACKET                                          | 32.11 GBP 20-Jan-2014 08:42:20    | Approved   | Multiple                |
| $\bigcirc$ | <u>689707</u>                | Microcentrifuge Tube Conical Polypropylene 1.5Ml Fisherbrand | 1,397.29 GBP 16-Jan-2014 12:43:16 | Approved   | 1739236                 |
| $\bigcirc$ | <u>689706</u>                | FIRE WARDENS JACKET                                          | 23.50 GBP 16-Jan-2014 12:41:15    | Approved   | <u>1739235</u>          |
| $\bigcirc$ | 689705                       | FIRE WARDENS JACKET                                          | 23.50 GBP 16-Jan-2014 10:49:30    | Approved   | <u>1739234</u>          |
| $\bigcirc$ | <u>689704</u>                | Microcentrifuge Tube Conical Polypropylene 1.5Ml Fisherbrand | 0.00 GBP 15-Jan-2014 14:50:18     | Approved   | 1739233                 |
| $\bigcirc$ | <u>689703</u>                | Microcentrifuge Tube Conical Polypropylene 1.5Ml Fisherbrand | 1,392.00 GBP 15-Jan-2014 14:38:25 | Approved   | 1739232                 |
| $\bigcirc$ | 689700                       | two lines                                                    | 8.61 GBP 15-Jan-2014 13:51:00     | Approved   | 1739229                 |
| $\bigcirc$ | <u>689699</u>                | two lines                                                    | 17.45 GBP 15-Jan-2014 13:48:52    | Approved   | 1739228                 |
| $\bigcirc$ | 689697                       | Test Tube Rimless Polystyrene 3.5Ml 75 X 12Mm                | 25.97 GBP 14-Jan-2014 10:49:16    | Approved   | 1739227                 |
| $\bigcirc$ | 689696 Th                    | is table displays a listing of requisitions, their           | 8.84 GBP 13-Jan-2014 15:34:05     | Approved   | 1739226                 |
| Select     | Object: Copy To Cre          | ation date as well as status. Complete                       |                                   | Previous   | 1-10 • Next 10 3        |

It displays your 10 most recent requisitions, and to view more you would need to click on **Next 10**.

## **Searching Requisitions**

Clicking Search provides you with more criteria.

| Shop Requisitions Receiving                                             |                                |                          |                     |        |       |  |
|-------------------------------------------------------------------------|--------------------------------|--------------------------|---------------------|--------|-------|--|
| Requisitions   Notifications   Approvals                                |                                |                          |                     |        |       |  |
| Requisitions: Requisitions >                                            |                                |                          |                     |        |       |  |
| Requisitions Search                                                     |                                |                          |                     |        |       |  |
| Enter search criteria and press the Go button to find the requisitions. |                                |                          |                     | Views  |       |  |
| Requisition Created By DARLOW, Mrs. Rebecca                             | Requester                      | 2                        | ٩                   |        |       |  |
| Include people from all organizations                                   |                                | 🔲 Include people from a  | all organizations   |        |       |  |
| Requisition Created Last 7 Days 🔻                                       | Requisition Status             | All Statuses 🔹           |                     |        |       |  |
| Requisition Number                                                      | Requisition Description        | All Statuses             | 1                   |        |       |  |
| Order Number 🔄 📓 🔍                                                      | Supplier                       | Approved<br>Cancelled    | Q                   |        |       |  |
| Go Clear                                                                |                                | In Process<br>Incomplete |                     |        |       |  |
| Select Requisition                                                      | Description                    | Pre-Approved             | al Creation Date    | Status | Order |  |
| No search conducted.                                                    |                                | Rejected                 |                     |        |       |  |
|                                                                         |                                | Requires Reapproval      |                     |        |       |  |
|                                                                         | Shop Requisitions Receiving Sh | Returned                 | it Preferences Help |        |       |  |

You can search in a number of ways use the fields above.

Within the requisitions tab, you can view other information:

- Notifications: This lists all notifications that are triggered by the system on a Requisition.
- Approvals: Lists any requisitions for you to approve and that you have approved.

### To Copy or not to Copy a Requisition

You may notice a Copy icon on the iProcurement Home Page and a button titled 'Copy to Cart' on the requisitions tab. Copying does not work for all requisitions and its success depends on how the lines in the original requisition were generated.

| If the requisition you are trying to copy contains |                                                                                            |  |  |  |  |
|----------------------------------------------------|--------------------------------------------------------------------------------------------|--|--|--|--|
| Marketplace item lines                             | You cannot copy this requisition, an error message will                                    |  |  |  |  |
| Mixture of Marketplace and Non-Catalog lines       | display advising a new requisition must be raised.                                         |  |  |  |  |
| Non-Catalog item lines                             | You can copy the requisition, ensuring you update the price<br>and quantity if applicable. |  |  |  |  |